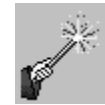

## **Instructor Use of Turnitin's PeerMark**

1. PeerMark assignments are based upon an existing Turnitin paper assignment. Therefore, in order to use PeerMark, instructors **must first create a Turnitin Assignment** which will become the basis of the PeerMark assignment. PeerMark assignments, while based upon a Turnitin paper assignment, are separate assignments from the Turnitin assignment, and are accessed by students through their own link.

2. Access to the PeerMark assignments for instructors is either via

- i. the **>>View** link for the PeerMark assignment in the content area (e.g. Course Materials, Assignments) in which the PeerMark assignment has been deployed; or
- ii. the Control Panel  $>$  Course Tools  $>$  Turnitin Assignments.

Following either path, instructors may also participate in the PeerMark assignment, providing their own feedback to student.

3. PeerMark assignments are absolutely date driven. If a student misses the "Due Date," there is no way for them to participate in the PeerMark assignment.

4. Instructions for the Turnitin assignment should clearly indicate that papers must be **double spaced** in order to allow adequate room for reviewers to make inline comments and provide feedback. In addition, they should clearly indicate that Turnitin papers should be submitted *without* the student's name or other personally identifying information if: 1) the paper will be submitted to the global Turnitin student paper repository and/or 2) the PeerMark assignment is supposed to be anonymous from the reviewer's perspective.

5. Instructors may manually pair and/or exclude students (e.g. who did not submit the Turnitin assignment) from the PeerMark assignment by modifying the PeerMark assignment after the Turnitin paper submission deadline. Those settings are located on the second, "Distribution of Papers, PeerMark Settings" screen by clicking on the "show more distribution options" link.

6. There have been some reported issues in Internet Explorer when adding lengthy open ended feedback in a PeerMark assignment. Those issues can be avoided by using Firefox or another browser.

7. Students who are assigned more than one paper to review, after submitting their first review, are returned to a screen where it appears that paper is still pending review. Navigating back out to and clicking upon the PeerMark assignment link will refresh the screen to accurately show the reviewer his or her progress in the review process.

Information Technology Services Lovejoy Library 0005 Email: ftc\_help@siue.edu

Open Monday - Friday 8:00 a.m. - 10:00 p.m. Phone: (618) 650-5500 12/18/2013

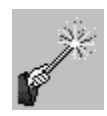

8. Turnitin is unavailable during bi-monthly maintenance times the first and third Saturdays of the month from 9:00 a.m. until 1:00 p.m.

If you have checked all of the above and still have questions, contact Information Technology Services by phone at 618-650-5500 or by email at [ftc\\_help@siue.edu.](mailto:ftc_help@siue.edu)